## Mastodon Bytes

With the new switch to Outlook as our primary mailing service, things can get a little confusing.

## Tip#3: The Case of the Disappearing Contacts

There's no meddling kids involved here, just a hectic change-over process. So let's pull the mask off of this villain and wait around for someone to say "jinkies" or "zoinks." Let's take a look at how to find those missing contacts.

Before you export your contacts, as instructed last week, from GroupWise to your Outlook try this:

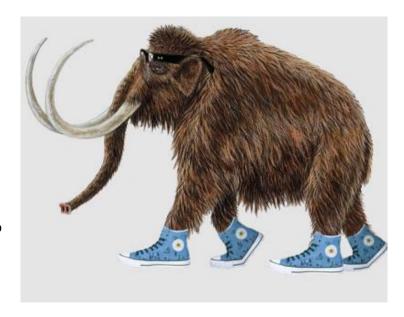

## 5070

- 1. Check your contacts folder
- 2. Right click address book
- 3. Check the box "Outlook Address Book"
- 4. It will now show up in drop-down Address Book field

## 5073

- 1. Check your People folder
- 2. Right click address book
- 3. Check the box "Outlook Address Book"
- 4. It will now show up in drop-down Address Book field